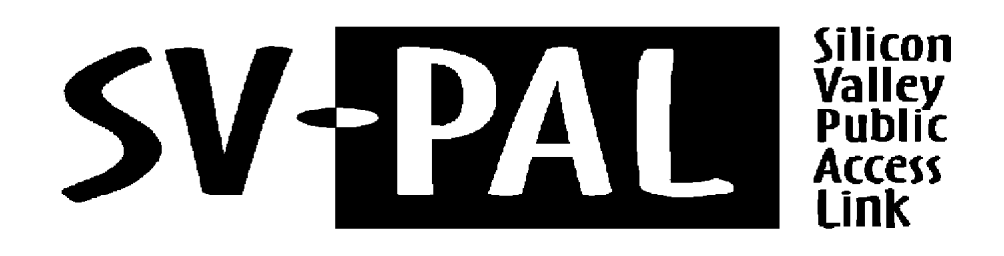

## **SVPAL Mission Statement**

SVPAL provides online services for access to Internet and local community information, and provides education in the use of those services. It directs its efforts towards users with limitations in finances, technical abilities, or physical capabilities. SVPAL operates as a responsible, non-profit organization, ensuring stable and long-term operation and is run primarily by volunteers.

**Customer Support Line**  $(408)$  448-3072

Office and Information  $(408)$  448-3071 1777 Hamilton, Suite 208A San Jose, CA 95125

**Modem Dial Numbers**  $(408)$  453-9950  $(650)$  961-3569

# **USER GUIDE for Apple Mac**

## **CONTENTS**

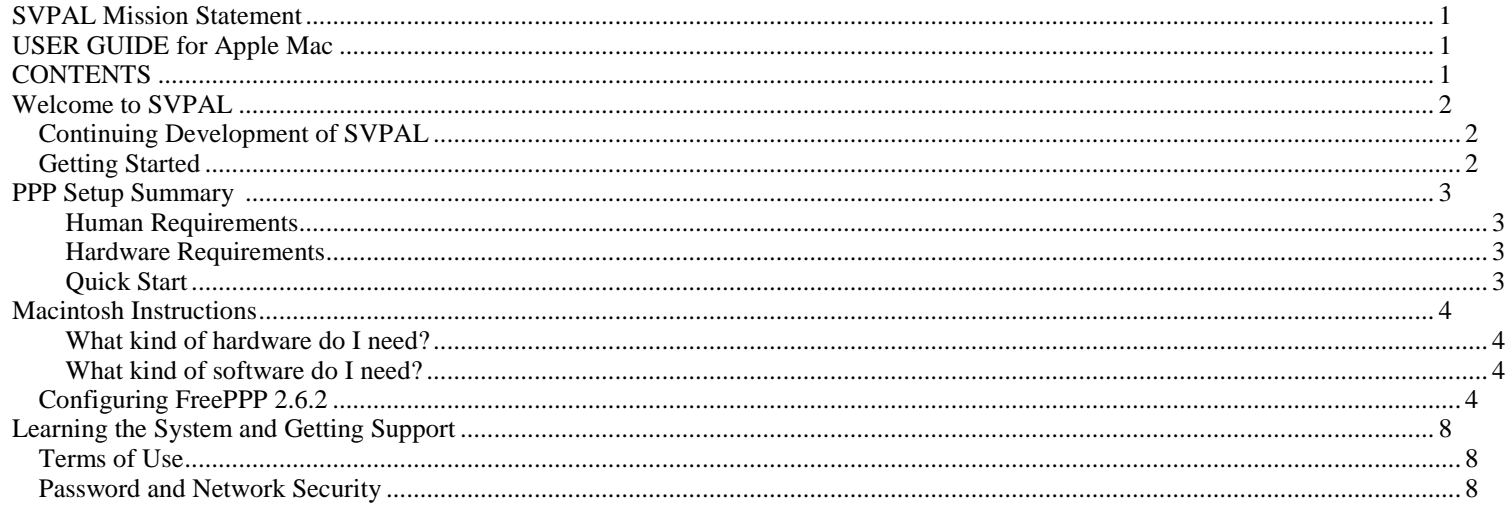

## **Welcome to SVPAL**

We are glad that you have joined our family of SVPAL members. SVPAL is dedicated to making the Internet accessible to our Silicon Valley community. Our goals are to provide the following:

- Affordable communications for the people of our community
- Outreach and training -- particularly to those who are not being served today
- Local on-line content provided by local organizations
- Access to outside information providers

Would you like to volunteer to work with us at SVPAL? Your voluntary support is important for the success of SVPAL. A detailed explanation of the volunteer opportunities appears in the About SVPAL menu, once you are on-line. You can also see volunteer opportunities on our web site: WWW.SVPAL.ORG. To become involved, send Email to volunteer@svpal.org , or call our office (phone number listed on front cover).

### **Continuing Development of SVPAL**

Over the next year, we hope to greatly improve our system. We intend to make SVPAL easier to use and to identify any problems or bugs. To do this, we will need the help of our members. Please tell us about any difficulties and provide suggestions so we can improve the system. If certain parts of the SVPAL system are confusing, or need simplification and clarification, please send us an Email to support@svpal.org.

The system may experience some failures and downtime as we continue to expand and grow in both equipment and operations. Although SVPAL will strive to minimize such disruptions, we cannot guarantee that the system will always be available.

Your contributions of volunteer time and tax-deductible donations will help strengthen our organization as we reach towards our goals.

### **Getting Started**

SVPAL now offers two types of Internet access: Text-based and PPP. Text-based access is SVPAL's traditional access providing an easy-to-use text menu interface requiring only terminal emulation software. PPP (Point-to-Point Protocol) access provides a graphic interface and is used with modern Internet browser, Email, Telnet, and other software. If you have signed up for the PPP service, you also have access to the Text-based interface. Information on how to use both access types is described below.

## **PPP Setup Summary**

This page provides the basic information needed to configure PPP for any computer. More detailed step-by-step instructions for the MacIntosh can be found later in this document.

#### **Human Requirements**

You need basics computer skills to set up your SVPAL connection. You may need to download and install additional software. If you cannot do that, you want to ask someone to help you. The step-by-step instructions may look complicated, but that is only because they need to be comprehensive. Do not let this intimidate you.

#### **Hardware Requirements**

To connect with SVPAL, you need a computer, a modem, and a phone line. If your computer and modem can communicate with each other, you have everything you need.

#### **Quick Start**

This is all the information you need:

```
 login: user-name (for PPP login use user-name@svpal.org) 
 password: your-password 
Email Address: user-name@svpal.org 
SVPAL POP server: pop.svpal.org 
SVPAL SMTP server: smtp.svpal.org 
SVPAL DNS servers: 209.68.147.66, 209.68.147.69 
SVPAL news (NNTP) server: news.svpal.org 
 Phone Numbers: 408-294-4113, 408-453-9950, 650-961-3569
```
Use your own user name for **user-name** and password for **your-password**, not "**user-name**" or "**your-password**". Your user name and password are printed in your new user letter. CASE MATTERS. **janedoe** and **JaneDoe** are not the same, as far as the system is concerned. The same applies to your password. Be sure to enter them exactly as they appear on your new user letter. SVPAL user names are always lower case, but passwords may contain upper and lower case letters.

You are required to provide your user name and password to use services at SVPAL. You use them to establish a dialup connection to SVPAL, to access your email, and sometimes for other services. For example, if your **user-name** were **janedoe**, your PPP user name would be **janedoe@svpal.org**, and your e-mail user name would be **janedoe**. Your email address would be **janedoe@svpal.org**.

If your computer was pre-installed with Windows 2000 you should not need to install additional software. If you installed or updated the system yourself, you may need to install additional Windows components to support networking.

## **Macintosh Instructions**

#### **What kind of hardware do I need?**

A computer, a modem, and a phone line. However, some programs have more specific requirements. For example, FreePPP requires a 68020 Mac and System 7.1 or better. If you do not know your Mac's CPU, look it up in the Mac CPU list (at http://www.svpal.org/support/).

#### **What kind of software do I need?**

You will need MacTCP and PPP software, like FreePPP, or Open Transport, which includes the PPP software. The updates are free from http://www.apple.com.

You can find Open Transport here: http://asu.info.apple.com/ (Search for OT)

Read the documentation to figure out which version is right for your system before you spend hours downloading the software. Here are a few things to keep in mind:

"Open Transport is designed to work on Mac OS-compatible computers with a Motorola 68030 or 68040 family microprocessor, or a PowerPC 601, 603(e), or 604 microprocessor. You should use system software version 7.5.3, 7.5.5 or later with Open Transport, although the earlier system software versions 7.1, 7.1.1 and 7.1.2 releases are also compatible."

"Open Transport requires a minimum of 5 MB of RAM (68030 or 68040 computers) or 8 MB of RAM (PowerPCbased computers). Open Transport memory requirements are based on total system memory including virtual memory, minus the size of any RAM disk and disk cache you're using."

If you do not have the software installed, you should go ahead and install it now. The instructions are going to vary depending on the system you have and your software versions (revisions). If these instructions do not match exactly what you have, make an educated guess.

### **Configuring FreePPP 2.6.2**

[This should go without saying, but...if your system is already configured to connect to some other server, you should write down your current configuration before you change anything, so you can restore it if something goes wrong. Where do you find your current configuration? Well, keep reading...if you have to change something along the way that is what you should write down.]

After you download and install the software and restart your Mac, you will see a telephone icon (with a globe behind it) on the right corner of the top bar:

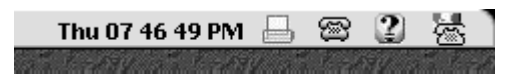

#### SVPAL USER GUIDE Apple Mac

When you hold down the mouse on that icon, you will see three options:

- Open PPP Connection
- Close PPP Connection
- Open FreePPP Setup

Select the third one, which will bring up the FreePPP Setup window:

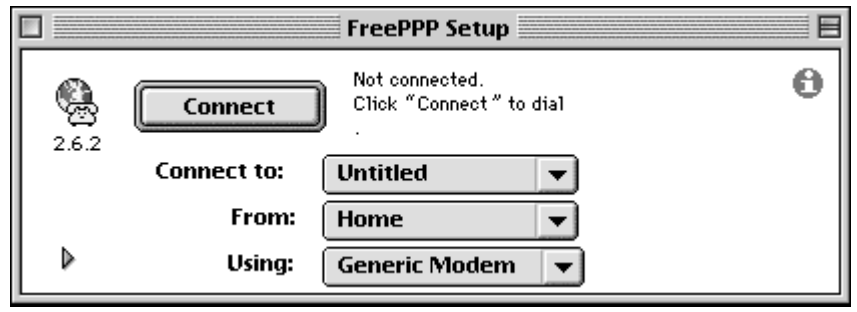

Now you have a Connect button and three sets of options:

- Connect to: [Untitled/New Account]
- From: [Home/New Location]
- Using: [Generic Modem/New Modem]

Select Connect to: New Account, which will bring up the configuration window. Here, you should name the new account (for example, "svpal") where it says Account name.

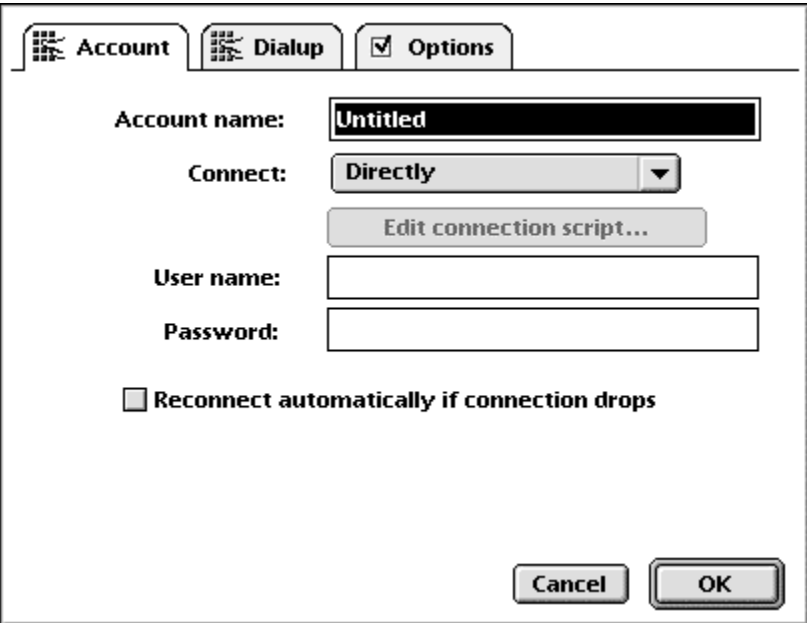

#### SVPAL USER GUIDE Apple Mac

You have four connect options:

- Directly
- Using Connection Script
- Using Terminal Window
- **Manually**

Select Using Connection Script. This will enable the Edit connection script... button.

#### Configure the script:

Wait for: **login:**

Send: **login-name**@svpal.org

Wait for: word:

Send: **your-password** 

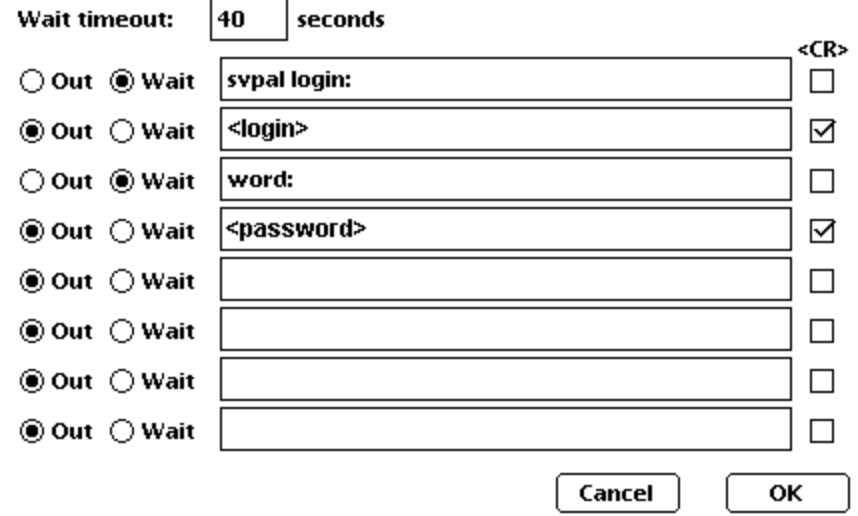

#### IMPORTANT NOTE*: Enter your SVPAL email address (e.g.*  **janedoe@svpal.org**) in the **<login>** field.

Use your own user name for **user-name** and password for **your-password**, not "**user-name**" or "**your-password**". Your user name and password are printed in your new user letter. CASE MATTERS. **janedoe** and **JaneDoe** are not the same, as far as the system is concerned. The same applies to your password. Be sure to enter them exactly as they appear on your new user letter. SVPAL user names are always lower case, but passwords may contain upper and lower case letters.

You are required to provide your user name and password to use services at SVPAL. You use them to establish a dialup connection to SVPAL, to access your email, and sometimes for other services. For example, if your **user-name** were **janedoe**, your PPP user name would be **janedoe@svpal.org**, and your e-mail user name would be **janedoe**. Your email address would be **janedoe@svpal.org**.

If your modem and SVPAL's modem have a hard time negotiating, you may want to increase the Wait timeout value to give them more time.

In the *Dialup* window, enter the SVPAL phone number(s).

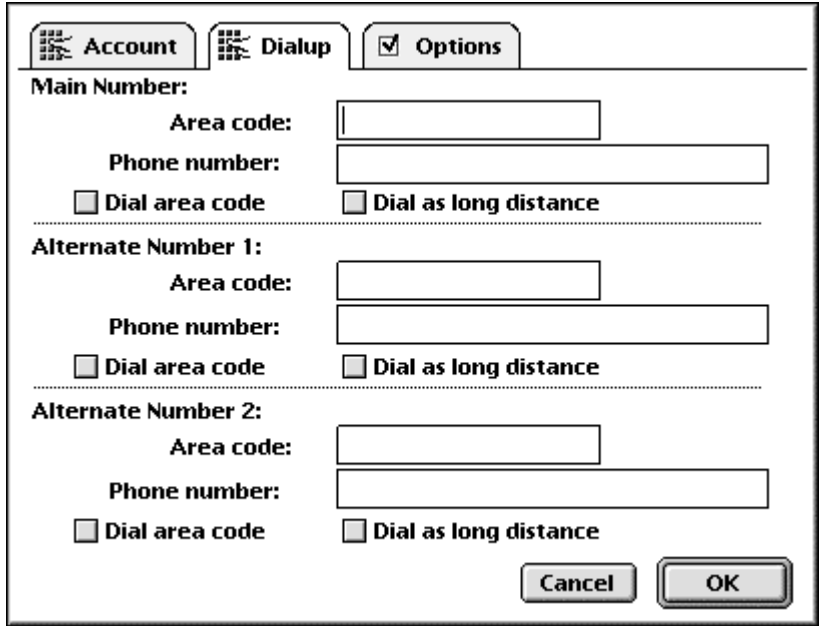

Finally, in the Options window, type svpal.org where it says Domain name:

Make sure the IP Address is **Assigned by PPP Server**.

The **Primary DNS** is **209.68.147.66** and the **Secondary DNS** is **209.68.147.69**.

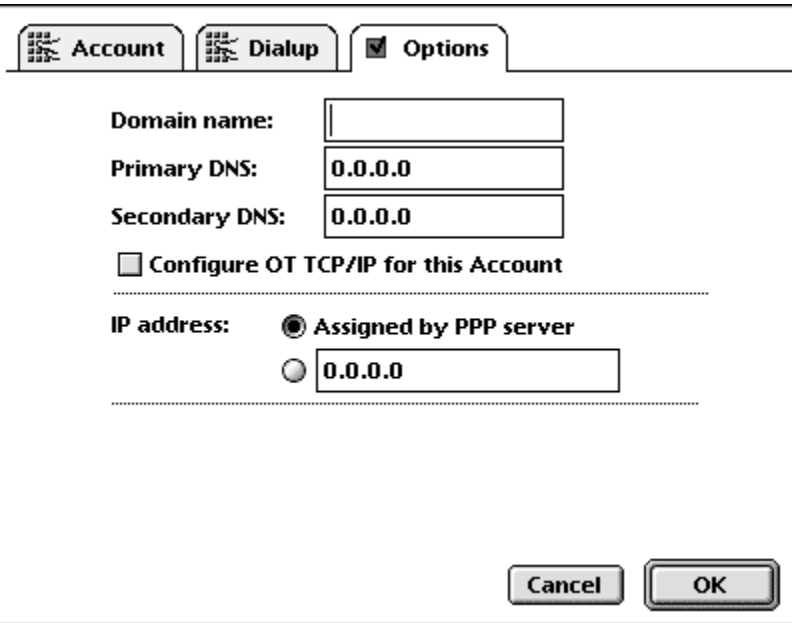

Select **OK** to save your configuration settings. You should be able to Connect or Open PPP Connection now.

## **Learning the System and Getting Support**

SVPAL Customer Support helps ensure that your on-line experience is both fun and useful. We strive to answer questions about how to use SVPAL to the best of our abilities. Like the rest of our organization, we rely on dedicated volunteers to accomplish these tasks. If you have any questions, please look first in our on-line Frequently Asked Questions (FAQ's) in "About SVPAL". If your question isn't easily found, send an Email to **support@svpal.org**. Our volunteers will try to answer your issue as soon as possible.

In circumstances for which Email is impractical, i.e. for new users who may not yet know how to send Email or when the user can't logon, please call Customer Support's *voice mail help line* at 408-448-3072. We will do our best to return your call within 24 hours. Please leave a detailed message including your name, Email address (user name) and your phone number(s).

### **Terms of Use**

Receipt of this package assumes you have read the terms of usage and will comply with them. Silicon Valley Public Access Link is committed to a policy of free expression and also of responsible use that does not restrict others from using and enjoying the system. A user of SVPAL agrees to the following terms as a condition of use of the system and agrees that the Board of Directors of SVPAL may revoke the privilege of use, at its sole discretion, if it determines the user's action was in deliberate violation of these terms:

- 1. I will use SVPAL in a manner that is consistent with all applicable laws and regulations.
- 2. I will obey copyright and license agreements will put copyrighted material on SVPAL only with written permission to do so from the copyright holder.
- 3. I will not disseminate on SVPAL information that is personal to others, such as credit card or social security numbers, nor will I disseminate communications that are clearly personal and private to others.
- 4. I will not share passwords. All accounts are individual accounts. An individual may allow immediate family or family-unit members LIVING IN THE SAME HOUSEHOLD to use the account. For class accounts or similar multi-user accounts, explicit arrangements must be made - contact SVPAL.
- 5. I will not attempt to gain unauthorized access to SVPAL, or use SVPAL to gain unauthorized access to other systems.
- 6. I will not flood the system or individual users with unsolicited e-mail.
- 7. I will not use SVPAL to publish libelous or slanderous material, or engage in any action that restricts or inhibits others from enjoying the system.
- 8. Agreeing to these terms, and with others that SVPAL may publish in the future; I will use SVPAL so as to respect the privacy and personal rights of others.

### **Password and Network Security**

The security and privacy of your account depends on good password practices. **NOTE:** After you first login, you should change your temporary password. Passwords should be at least 8 characters in length. Common dictionary words are not advised. Similarly, any password, which is derived from your name, address, occupation or other personal information, is unsuitable because it can be easily guessed. Punctuation marks, numbers, and upper and lower case letters in the middle of the password helps to further secure your password.

Do not divulge your password to any other person outside your household. Never include your password in a mail message. If you forget your password, call Customer Support voice mail at 408-448-3072. A new temporary password will be issued to you.